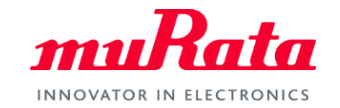

*muRata* 

# 製品情報Excel Add-in

## 利用マニュアル

## 製品情報Excel Add-in概要

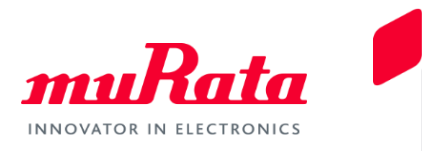

- 当社製品のステータス・スペック・URL等の一部の最新情報を返却するExcel関数です。
- 関数が参照するインプットパラメータとして、APIキー、品番、言語の指定が必要となります。
- 当Excel関数は、1つの品番に対して検索された情報を返却します。品番に '|', '\*', '?' などの 文字は利用できませんのでご注意ください。
- 動作環境は以下の通りです。(下記の環境以外は動作保証外となります)
	- OS: Windows10
	- Excel: Excel 2013、Excel 2016(Windows版のみ。Excel onlineは対象外)
- Excelカスタム関数一覧

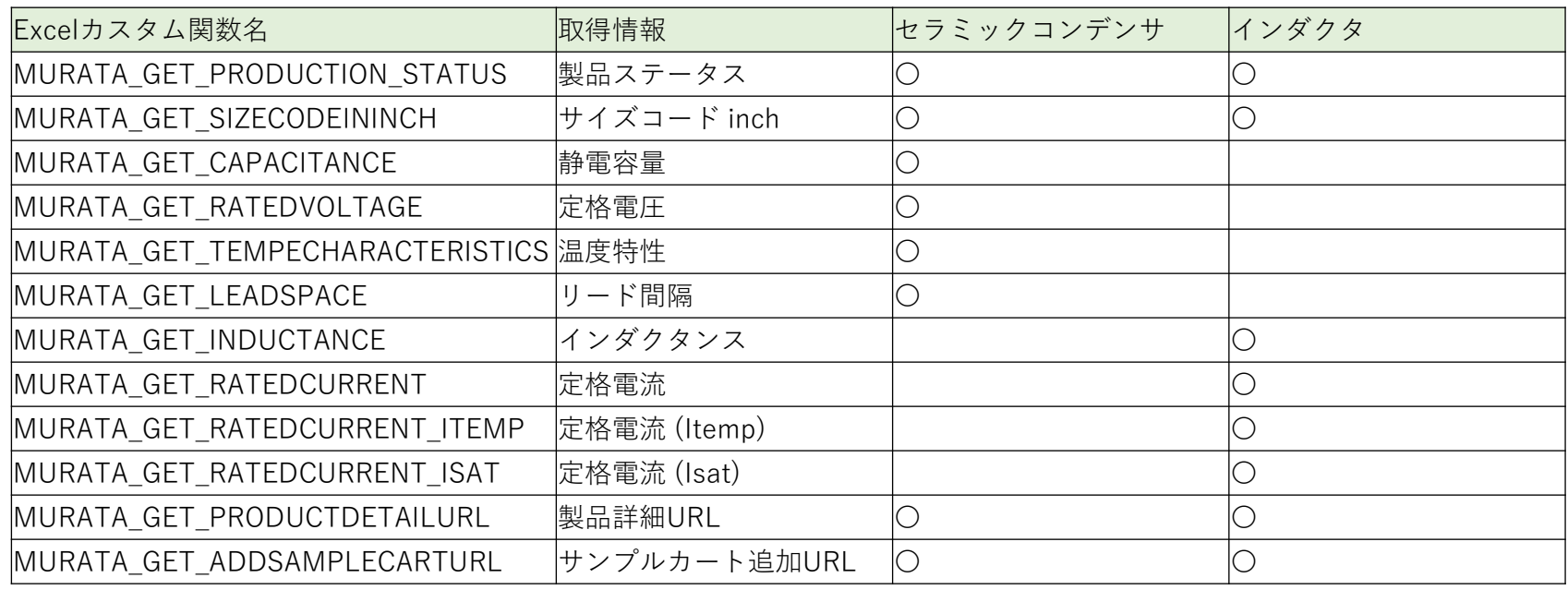

## 1. Excel Add-inの登録

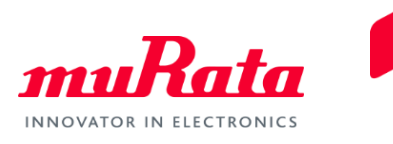

• 「ファイル > オプション > アドイン > 設定 > 参照」の順に操作し、ダウンロードした Excel Add-in ファイル(Murata Excel Add-in.xll)を登録します。

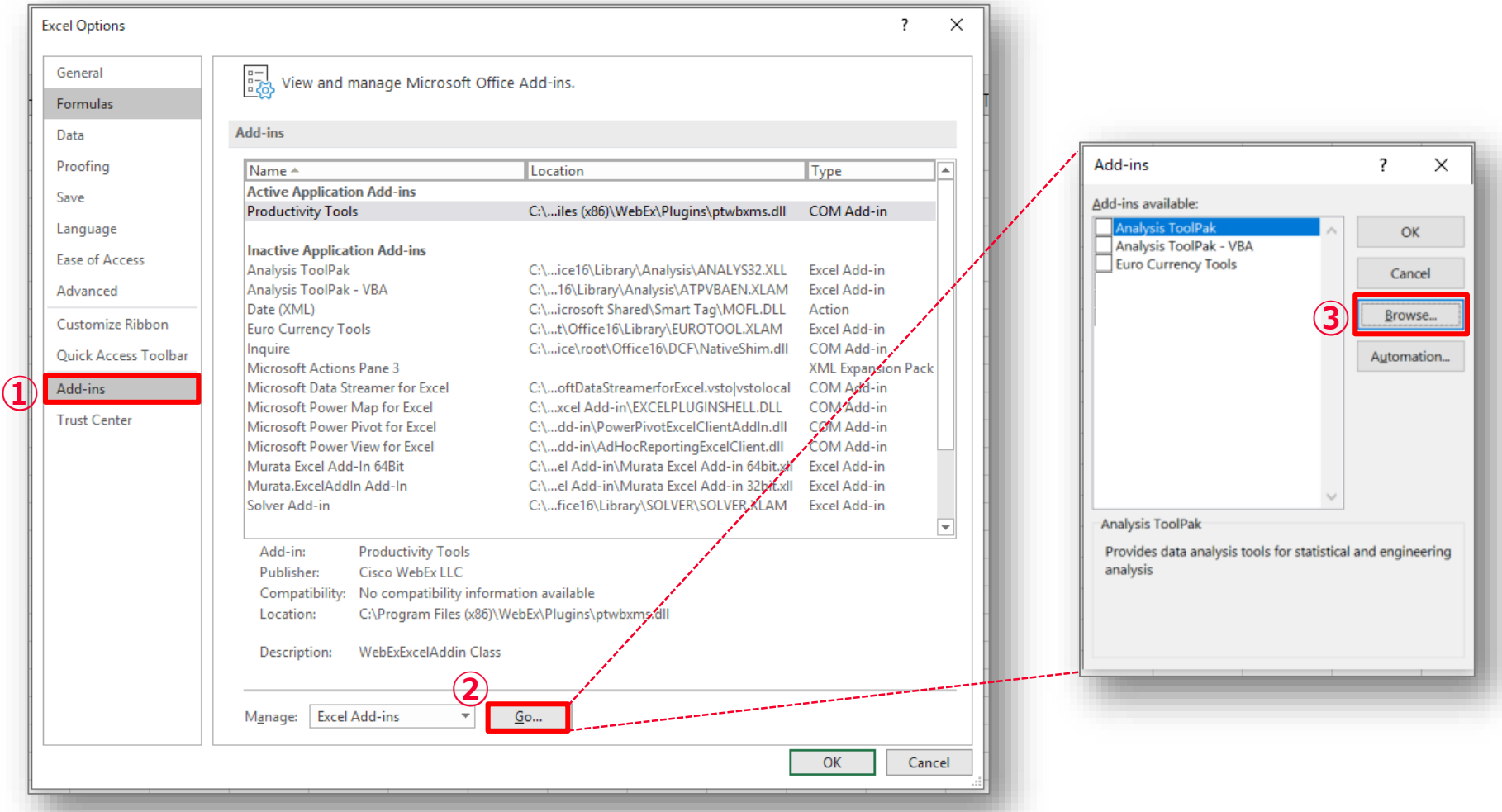

## 1. Excel Add-inの登録

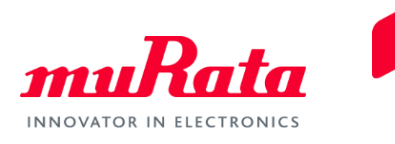

• 「ファイル > オプション > アドイン > 設定 > 参照」の順に操作し、ダウンロードした Excel Add-in ファイル(Murata Excel Add-in.xll)を登録します。

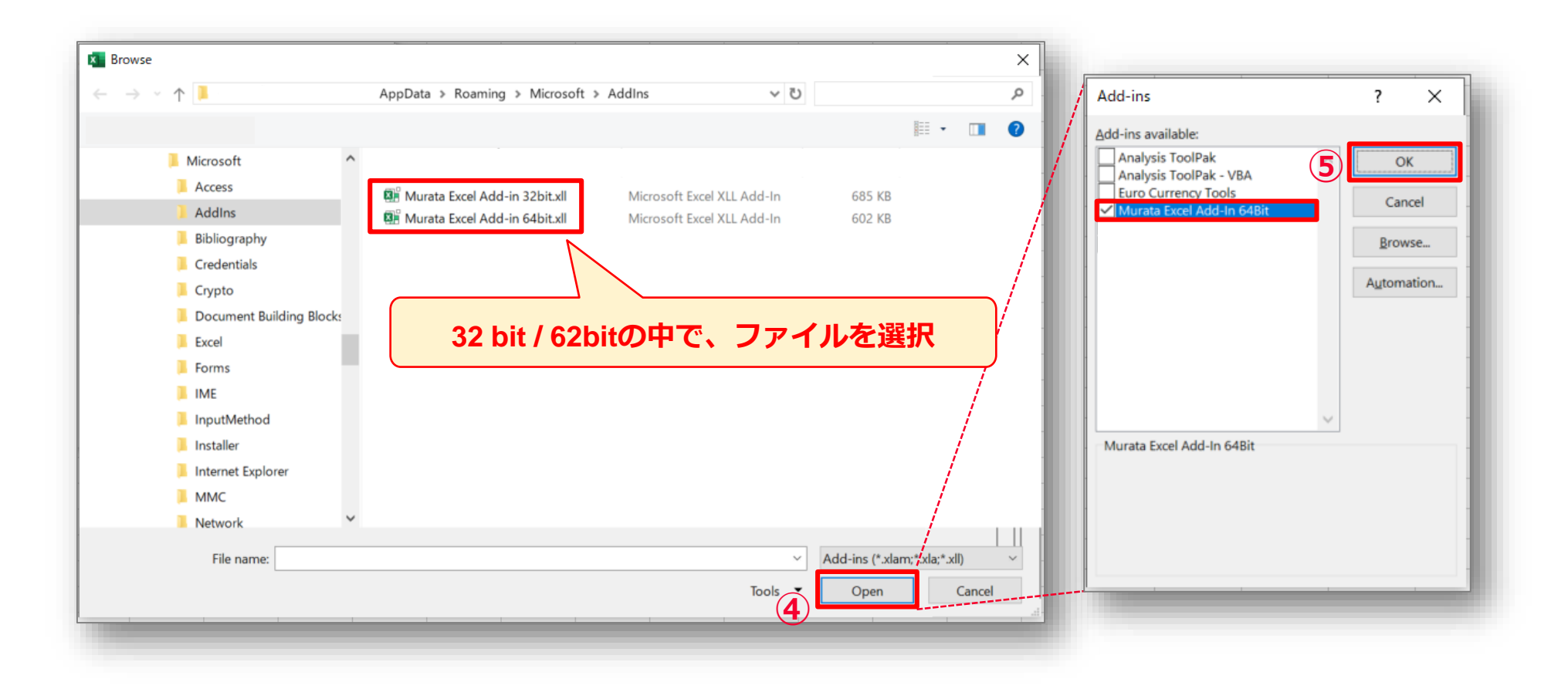

## 2. Excel関数選択

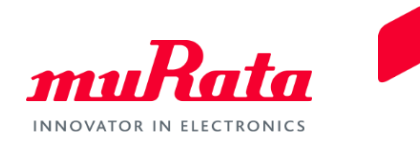

#### • セルに「=MURATA」を入力し、表示される関数リストから該当情報項目の関数を選択します。

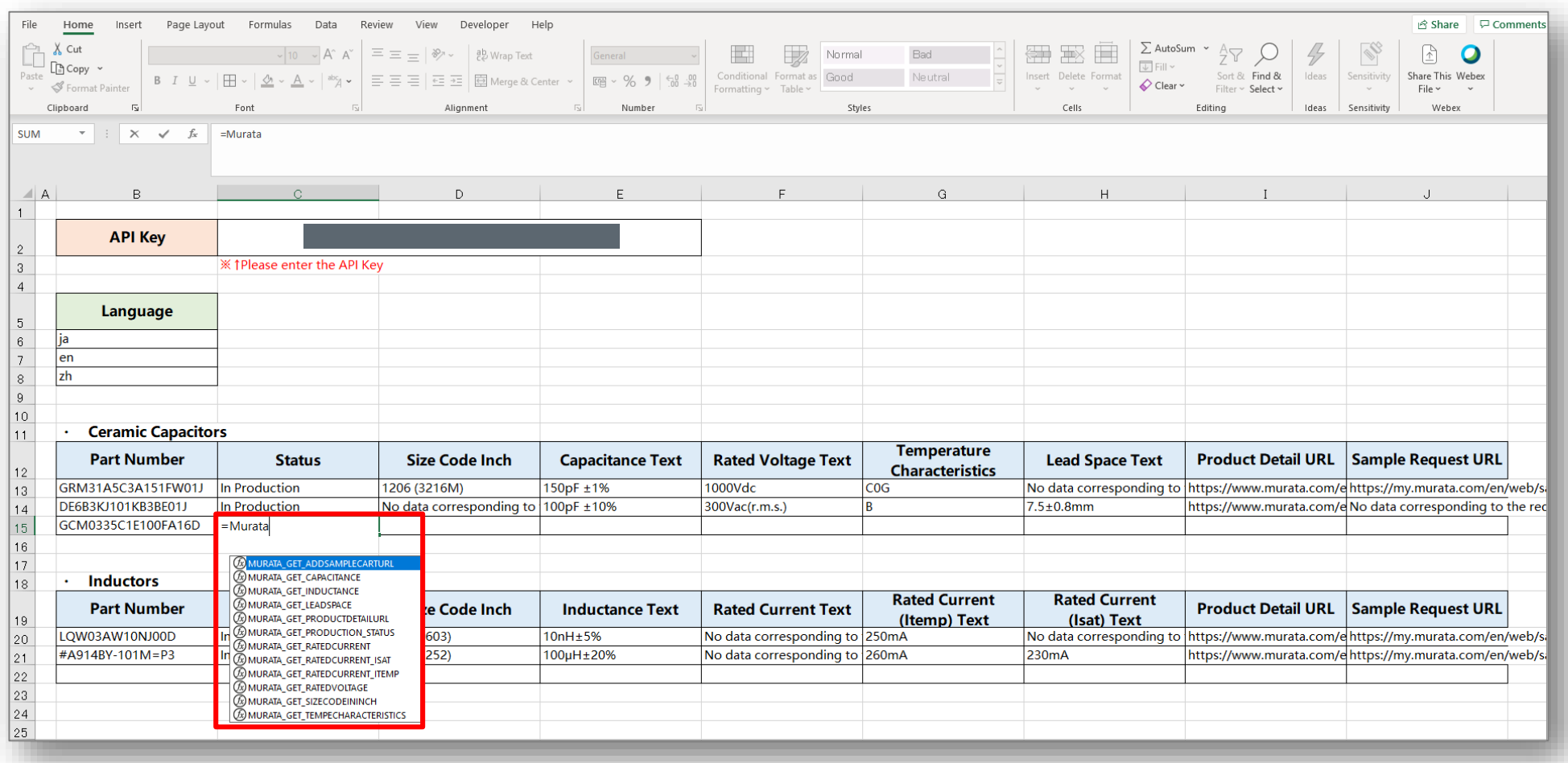

## 3. 引数の設定

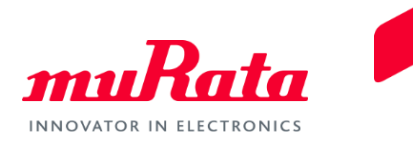

#### • 関数を選択後、関数ウィザード(fx)をクリックすると、引数のガイドが表示されます。

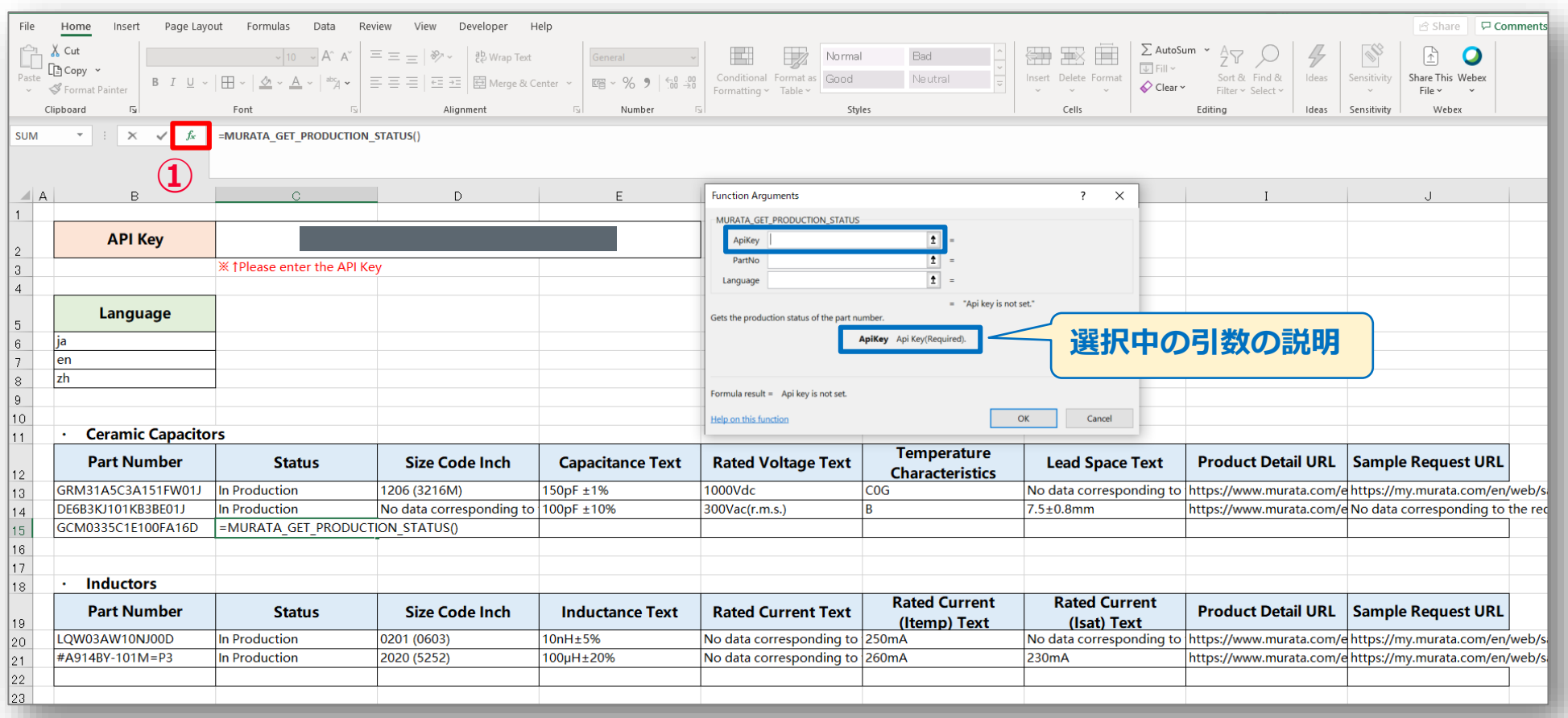

### 3. 引数の設定

![](_page_6_Picture_1.jpeg)

#### • 各引数のセルを設定すると、入力値と出力値が表示されます。

![](_page_6_Picture_43.jpeg)

![](_page_7_Picture_0.jpeg)

![](_page_7_Picture_1.jpeg)

#### • 出力値がExcelのワークシートに表示されます。

![](_page_7_Picture_26.jpeg)